# **Hochladen von IPPC Bescheid(teil)en im ZAReg – einfache IPPC-Anlagen**

Anleitung zum Hochladen zur Veröffentlichung auf edm.gv.at

BMK Abteilung V/4 Wien, 9. Juli 2020

### **Upload von Bescheiddokumenten im EDM ZAReg**

Diese Schritt-für-Schritt-Anleitung zeigt das Hochladen von

- IPPC-Bescheid(teil)en zurVeröffentlichung im EDM
- Bescheiddokumenten

• Bei Rückfragen: [v4@bmk.gv.at](mailto:v4@bmk.gv.at)

### **Upload von IPPC-Bescheid(-teil)en (1/2)**

- Veröffentlichung der IPPC-Bescheid(teile): Im EDM ist eine Veröffentlichung von IPPC-Bescheid(teil)en vorgesehen; **für AWG-Behandlungsanlagen muss dies verpflichtend im EDM erfolgen**: Bei IPPC-Behandlungsanlagen und bei Verbrennungs- und Mitverbrennungsanlagen müssen gem. § 40 AWG 2002 auf edm.gv.at bestimmte Informationen der Öffentlichkeit zugänglich gemacht werden: der Spruch der Genehmigung, die Bezeichnung des maßgeblichen BVT-Merkblatts, die Begründung der Genehmigung und bestimmte Ausnahmen. Zutreffendenfalls müssen relevante Informationen zu den vom Anlageninhaber bei der Auflassung, Stilllegung oder endgültigen Schließung getroffenen Maßnahmen auf edm.gv.at veröffentlicht werden.
- Um die Erfüllung der EU-Berichtspflichten zu IE-Richtlinie zu erleichtern und Nachfragen des BMK bei den zuständigen Behörden zu vermeiden, sollte der Verweis auf die Veröffentlichung der IPPC-Bescheid(teil)e im Umweltinspektionsbericht angegeben werden. Dies ist insbesondere bei Anlagen relevant, deren IPPC-Bescheide bzw. IPPC-Bescheidteile nicht auf edm.gv.at veröffentlicht wurden.

### **Upload von IPPC-Bescheid(-teil)en (2/2)**

- Bitte achten Sie darauf, dass im zur Veröffentlichung bestimmten IPPC-Bescheiddokument keine Betriebs- und Geschäftsgeheimnisse und keine Listen mit Adressaten (personenbezogene Daten Dritter) enthalten sind.
- Bitte benennen Sie das Dokument eindeutig, z.B. "Muster AG\_ 1120 Wien\_Errichtigung und Betrieb einer Luftreinigungsanlage"
- Der IPPC-Bescheidteil ist zum entsprechenden Bescheidobjekt hochzuladen und alle Anlagen, auf die sich das Dokument bezieht, sind als "Betroffene Anlagen" anzugeben. **Als Hauptanlage ist jedenfalls jene Anlage mit der BerichtseinheitIPPC-EU zu kennzeichnen** [\(siehe](#page-11-0) Folie 9).
- IPPC-Bescheide bzw. Bescheidteile, die im EDM veröffentlicht werden sollen, ziehen Sie bitte auf den Inhaltstyp "IPPC-Bescheidteile zur Veröffentlichung" ([siehe Folie 11\)](#page-9-0). Hinweis: Veröffentlicht werden ausschließlich Dokumente mit dem Inhaltstyp "IPPC-Bescheidteile zur Veröffentlichung" (und keine Bescheiddokumente mit dem Inhaltstyp "Bescheiddokumente")
- Wird der gesamte IPPC-Bescheid als "IPPC Bescheidteile zur Veröffentlichung" hochgeladen, ist es NICHT notwendig, das Dokument nochmals mit dem Inhaltstyp "Bescheiddokument" hochzuladen. Bei IPPC-Bescheidteilen, die nur die IE-relevanten Teile eines Bescheides beinhalten, bitte zusätzlich den gesamten Bescheid hochladen (mit Inhaltstyp "Bescheiddokument"). 4 and 2012 1974

### **Schritt-für-Schritt Anleitung**

#### 1. Im EDM anmelden

#### 2. "Suchen/Auswerten" auswählen

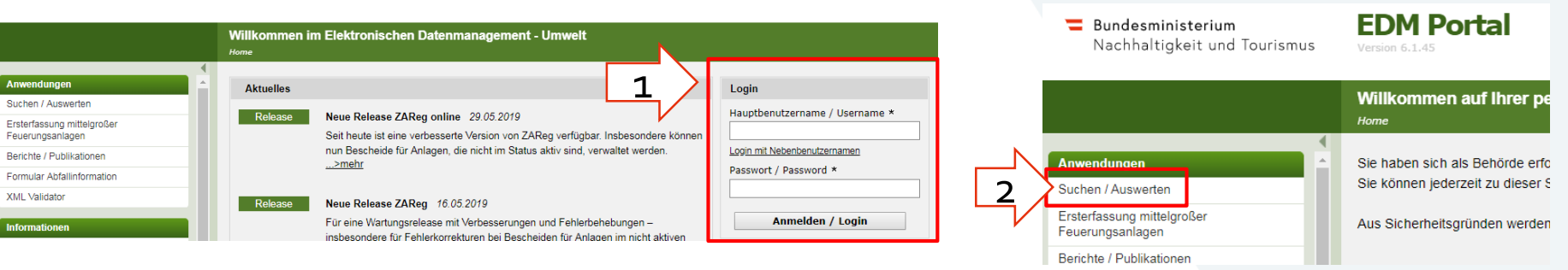

### 3. Den Firmenname bzw. relevante Teile unter Personenname eintragen und "Suchen"

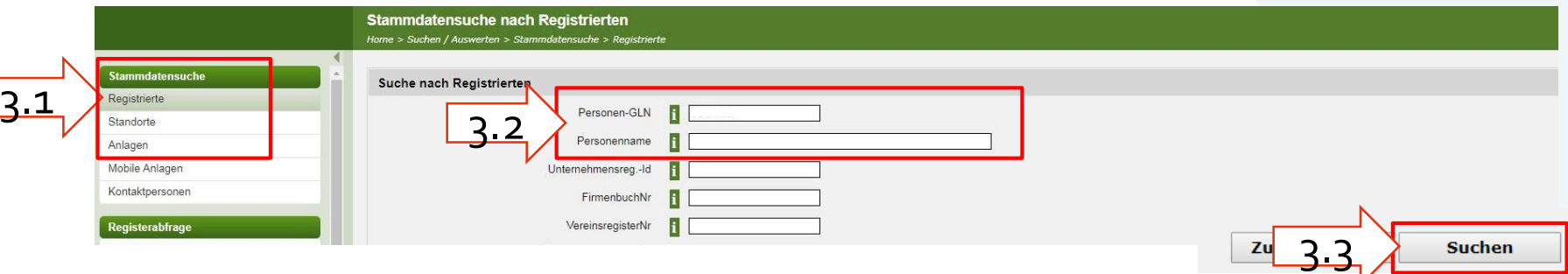

### **Einstieg in die Bescheidverwaltung**

4. In der Navigation links auf "Standorte" klicken und dann den gewünschten Standort auswählen (hier z.B. den Standort Mühlleiten").

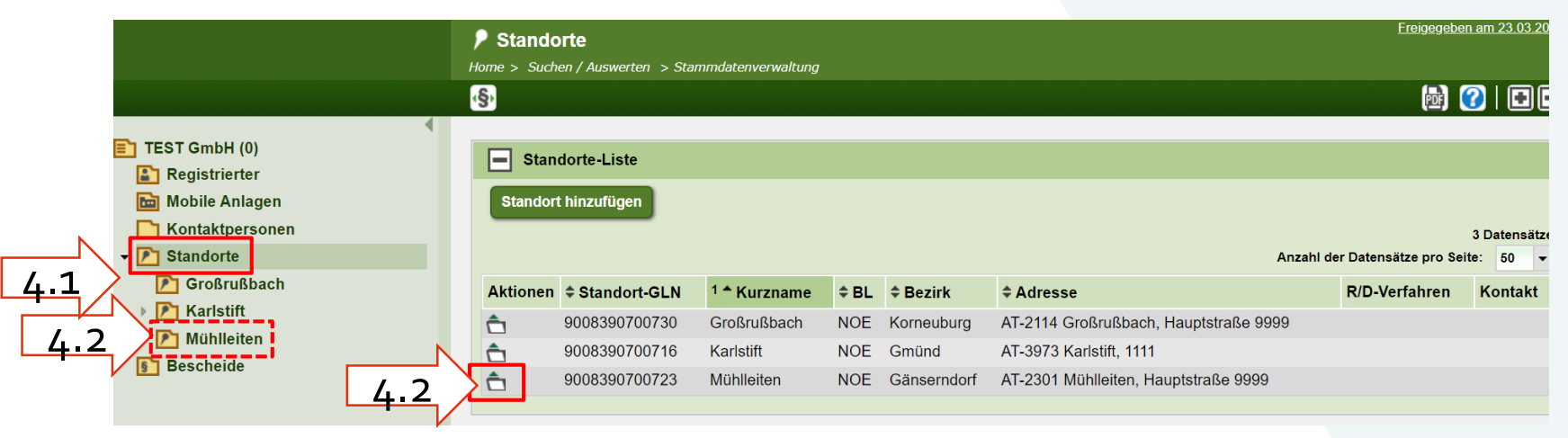

#### 4.3 Steigen Sie über das Paragraphen-Icon in der Toolbar in die Bescheidverwaltung ZAReg ein.

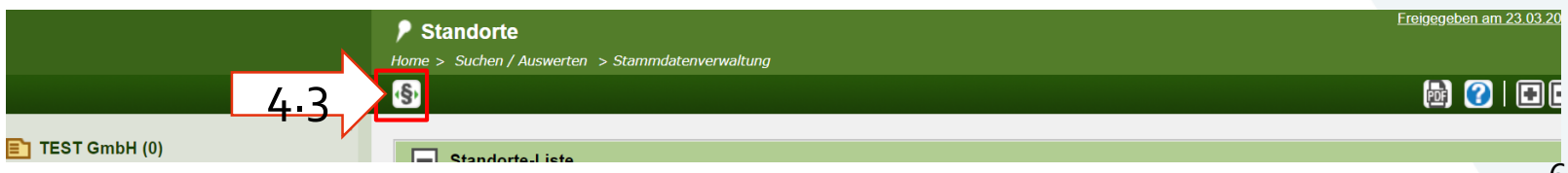

### **Zutreffende Anlage auswählen**

Sie kommen in der Bescheidverwaltung direkt zum Standort, den Sie vorher ausgewählt haben. Selektieren Sie nun die zutreffende Anlage und klicken Sie auf das ParagraphenPlus-Symbol (5), um bei dieser Anlage einen neuen Anlangen-Genehmigungsbescheid anzulegen.

Info: Die zutreffende Anlage ist bei einfachen Anlagen die Anlage mit der IPPC-EU Berichtseinheit.

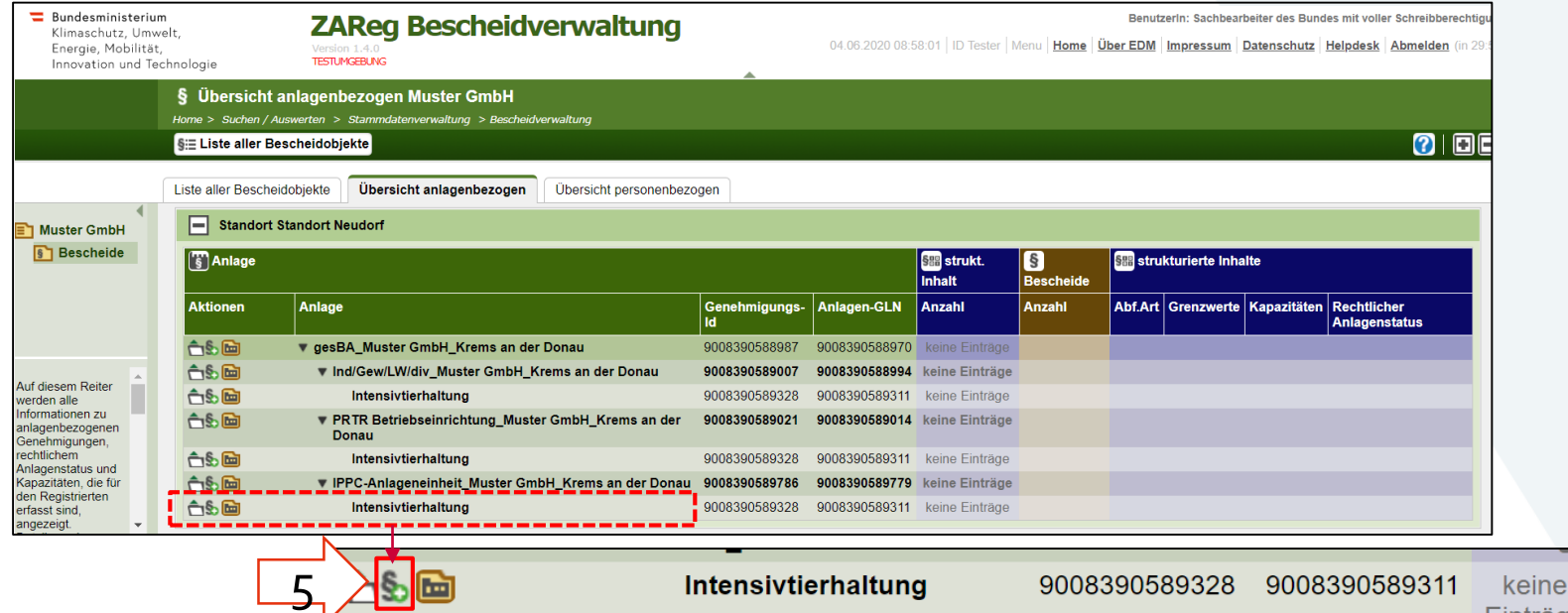

7

### **Erstellen eines Bescheideintrags**

Bitte die Kopfdaten ausfüllen (6): Den Bescheidobjekttyp und die Bearbeitungsart auswählen: Wählen Sie "Anlagen – Erstgenehmigung", wenn es sich um eine solche handelt. Handelt es sich nicht um eine Erstgenehmigung, so wählen Sie bitte den Eintrag, der den Inhalt des Bescheides am besten beschreibt: z.B. "Änderungsgenehmigung", "Änderungsgenehmigung – wesentliche Änderungen", "Änderungsgenehmigung – nachträgliche Auflagen", "Feststellungsbescheid".

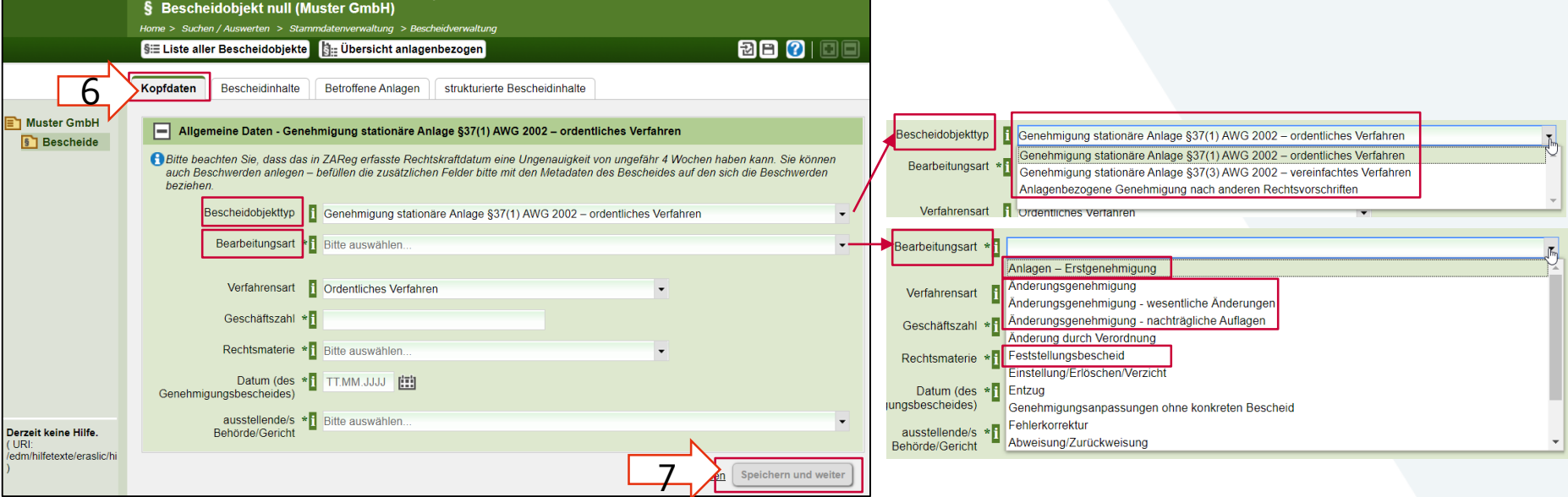

### **Bescheidinformationen ergänzen: Dokument**

Klicken Sie auf die Registerkarte "Bescheidinhalte" (12) und dann auf "Dokument hinzufügen" (13).

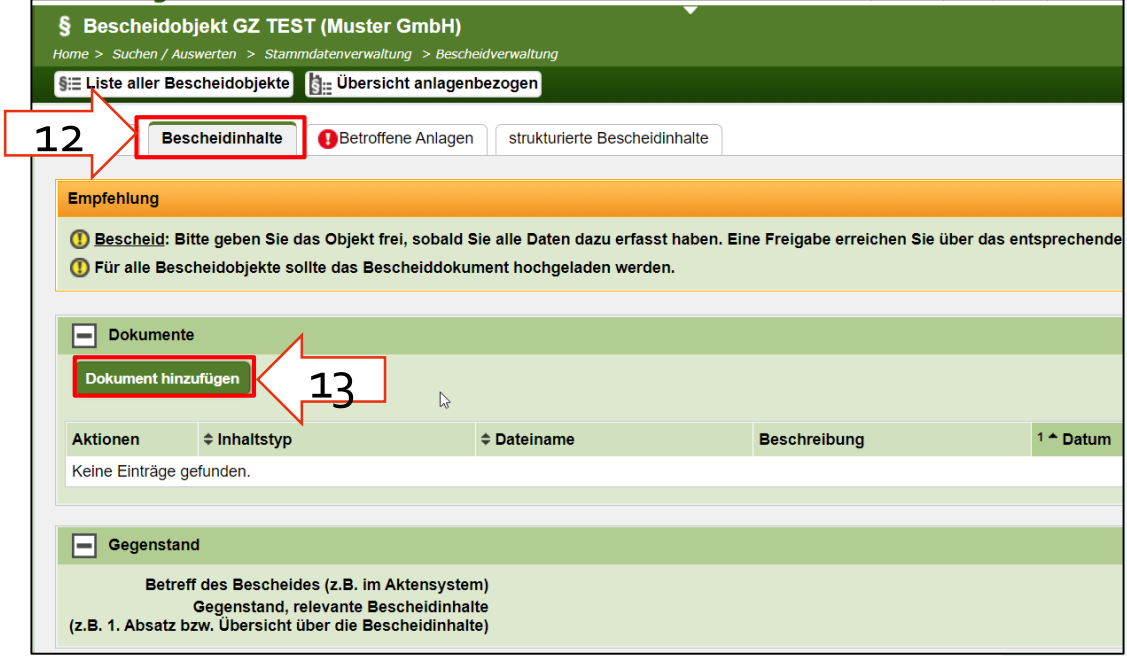

### **IPPC-Bescheid(teil) hinzufügen**

<span id="page-9-0"></span>Es öffnet sich das Dokumentenmanagement System DMS. Fügen Sie bitte den IPPC-Bescheid(-teil)/ die IPPC-Bescheid(-teil)e zur Veröffentlichung hinzu (14). Achtung: Nur mit dem Inhaltstyp "IPPC-Bescheidteile zur Veröffentlichung" wird das Dokument am EDM Portal veröffentlicht!

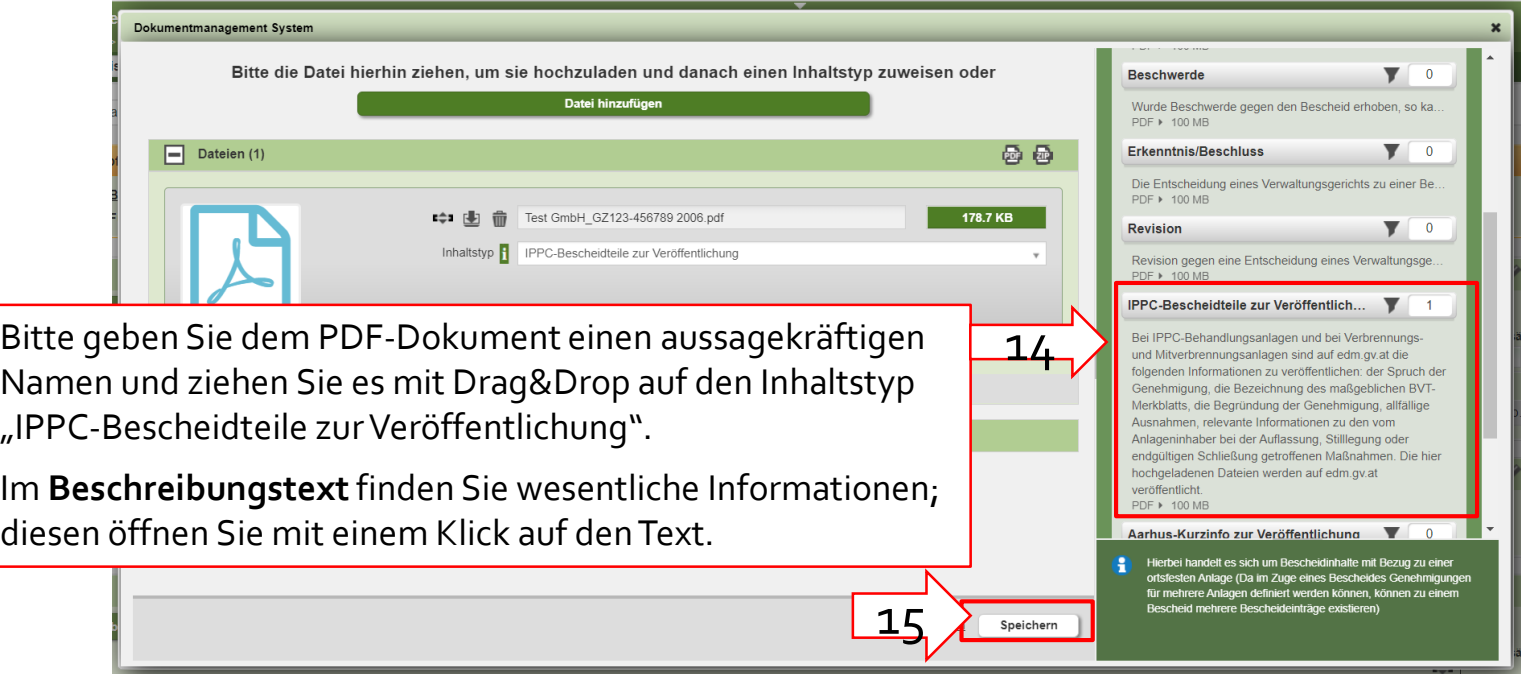

### **Hochladen weiterer Dokumente**

Gleichzeitig mit dem IPPC-Bescheid können weitere Dokumente mit anderen Inhaltstypen hinzugefügt und hochgeladen werden, z.B. ein Bescheiddokument oder eine Projektbeschreibung. Dies kann auch zu einem späteren Zeitpunkt erfolgen.

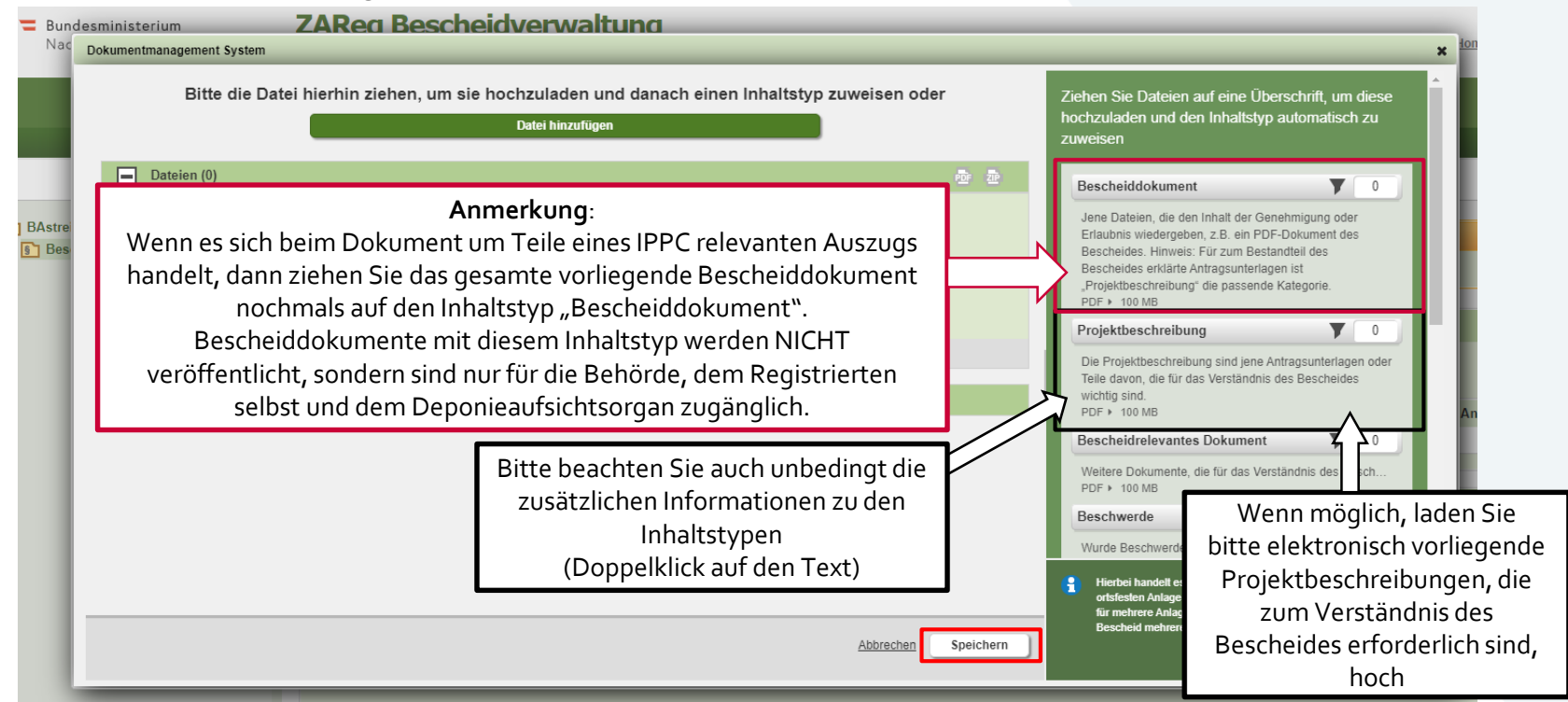

<u>و</u>

### **Bescheidinformationen ergänzen: Hauptanlage**

<span id="page-11-0"></span>Kennzeichnen Sie die IPPC-Anlage als "Hauptanlage", indem Sie auf den Reiter "Betroffene Anlagen" wechseln (8),

die IPPC-Anlage selektieren (9) und dann im Dropdown-Menü "Als Hauptanlage kennzeichnen" (10 + 11) auswählen.

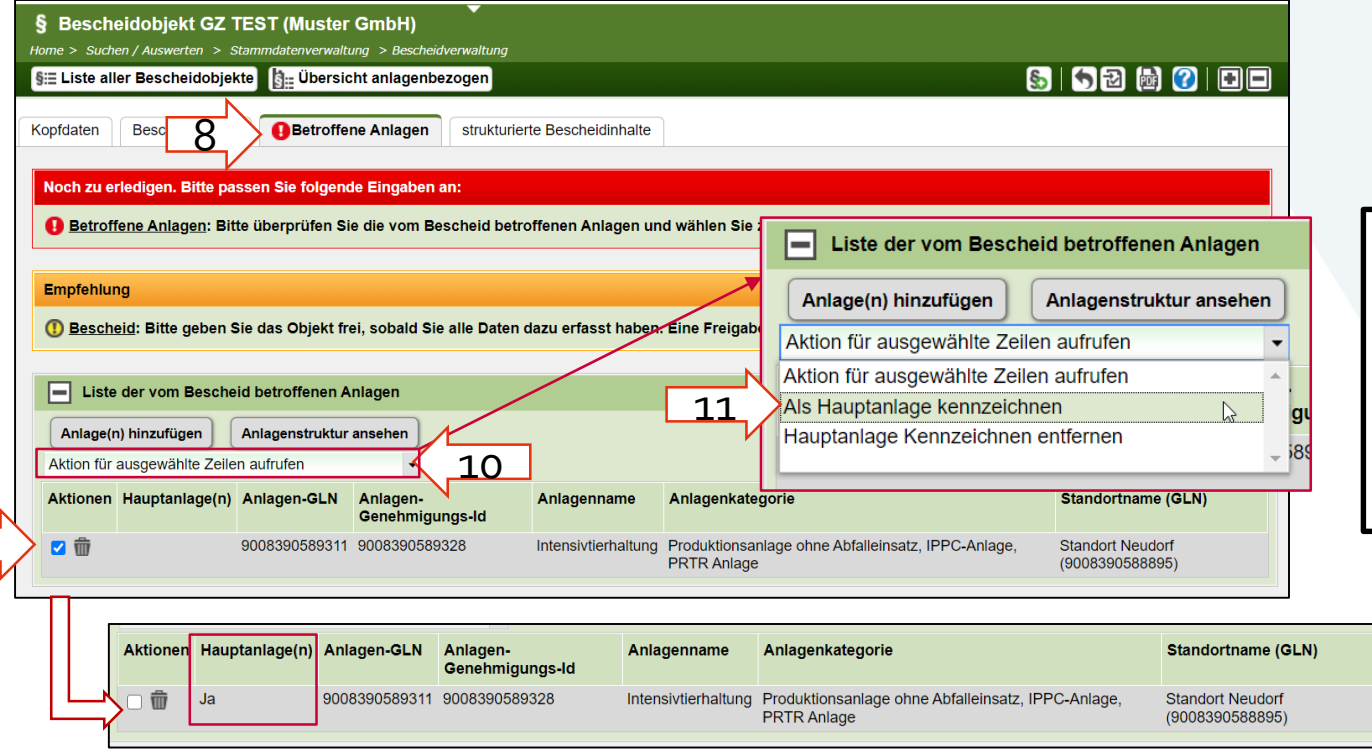

**Achtung**: Die Zuordnung der Hauptanlage ist sehr wichtig für die folgende Veröffentlichung. Bitte wählen Sie als **Hauptanlage** die **Anlage mit der IPPC-EU Berichtseinheit**  aus und NICHT die Anlageneinheit.

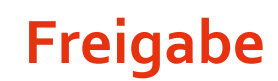

Klicken Sie auf das Freigabe-Icon (16.1) zur Kontrolle der Freigabe (hier sind noch Änderungen möglich) und scrollen anschließend ans Seitenende zur endgültigen Freigabe (16.2). **Mit der endgültigen Freigabe wird automatisch ein Fachobjekt im EBB erstellt und Ihre Daten werden an den Bund übermittelt und in der Folge veröffentlicht.** 

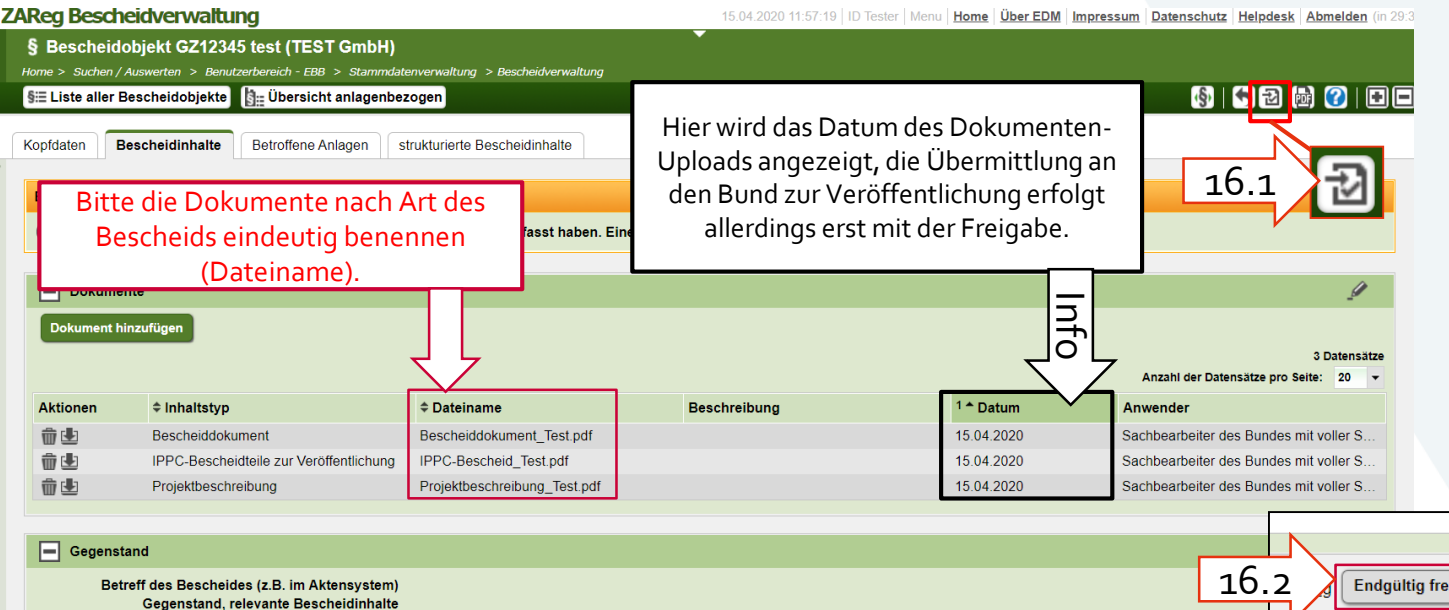

## **Info: Übermittlungsbestätigung**

- In Ihrem zugehörigen EBB-Team "Bescheideintragende [Land] Erlaubn., Anlagen, Wasser etc." können Sie in der "Übersicht Fachobjekte" die Übermittlung an den Bund überprüfen. Info: wenn Sie üblicherweise (IPPC-)Bescheide hochladen, wenden Sie sich bitte an die EDM-Geschäftsstelle unter [v4@bmk.gv.at,](mailto:v4@bmk.gv.at) damit Sie dem Team "Bescheideintragende [Land] – Erlaubnisse, Anlagen, Wasser" hinzugefügt werden.
- IPPC-Bescheid(-teile) werden in der Folge vom Bund auf edm.gv.at veröffentlicht.